### **django-mongo-auth Documentation** *Release 0.1.3*

**wlan slovenija**

**Jul 17, 2017**

### **Contents**

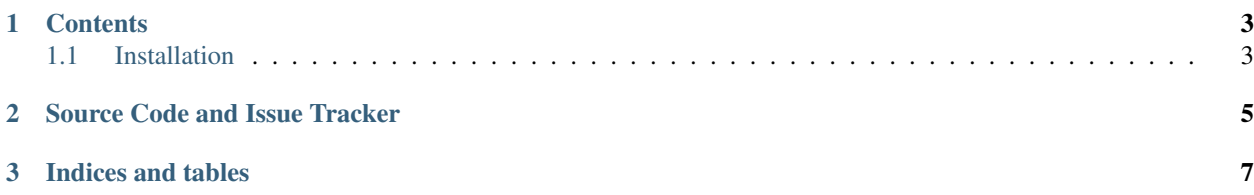

[Django](https://www.djangoproject.com/) authentication based on an extensible [MongoEngine](http://mongoengine.org/) user class.

It supports common authentication providers (Facebook, Google, Twitter, Foursquare, BrowserID/Persona, ...) and a traditional on-site registration workflow with e-mail address confirmation. Additionally, anonymous users are given a temporary account instance which can then be converted to an authenticated one. Each account can be linked with multiple authentication providers.

### CHAPTER 1

#### **Contents**

#### <span id="page-6-1"></span><span id="page-6-0"></span>**Installation**

Using [pip](http://pypi.python.org/pypi/pip) simply by doing:

```
pip install django-mongo-auth
```
You should then add mongo\_auth and dependency django\_browserid to INSTALLED\_APPS. Add django\_browserid.context\_processors.browserid\_form to TEMPLATE\_CONTEXT\_PROCESSORS to conclude django\_browserid installation. Add mongo\_auth. middleware.LazyUserMiddleware just after django.contrib.auth.middleware. AuthenticationMiddleware in MIDDLEWARE\_CLASSES.

Optionally, to use provided templates, you can add mongo\_auth.contrib and sekizai to INSTALLED\_APPS, and mongo\_auth.contrib.context\_processors.mongo\_auth and sekizai. context\_processors.sekizai to TEMPLATE\_CONTEXT\_PROCESSORS, too.

Afterwards, you configure authentication providers you want to offer:

```
AUTHENTICATION_BACKENDS = (
    'mongo_auth.backends.MongoEngineBackend',
    'mongo_auth.backends.FacebookBackend',
    'mongo_auth.backends.TwitterBackend',
    'mongo_auth.backends.FoursquareBackend',
    'mongo_auth.backends.GoogleBackend',
    'mongo_auth.backends.BrowserIDBackend',
    'mongo_auth.backends.LazyUserBackend',
)
```
Some require API keys by providers. Available settings:

- FACEBOOK\_APP\_ID
- FACEBOOK\_APP\_SECRET
- TWITTER\_CONSUMER\_KEY
- TWITTER\_CONSUMER\_SECRET
- FOURSQUARE\_CLIENT\_ID
- FOURSQUARE\_CLIENT\_SECRET
- GOOGLE\_CLIENT\_ID
- GOOGLE\_CLIENT\_SECRET

If you want to use custom User class (like mongo\_auth.contrib.models.User), you can set USER\_CLASS to it. Default is mongo\_auth.models.User.

DEFAULT\_USER\_IMAGE can be used to configure user image for users without one. By default it is mongo\_auth/ images/unknown.png.

Because django.contrib.sites does not work with MongoEngine, you can use SITE\_NAME and DEFAULT\_REQUEST to configure what site name is displayed and manually how full URLs are generated, respectively.

Add to project's urls.py:

url(r'^', include('mongo\_auth.contrib.urls')),

## CHAPTER 2

Source Code and Issue Tracker

<span id="page-8-0"></span>For development [GitHub](https://github.com/) is used, so source code and issue tracker is found [there.](https://github.com/mitar/django-mongo-auth)

# CHAPTER 3

Indices and tables

- <span id="page-10-0"></span>• genindex
- search